#### CONFIGURATIE VAN E-MAIL SOFTWARE VOOR GEBRUIK MET DE ALL2ALL MAIL SERVERS

Version 2.0 EN Jens-Ingo Brodesser A manual by

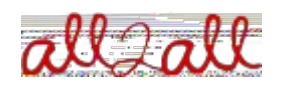

Moving Art Studio asbl Copyright 2010 © Moving Art Studio GNU Free Documentation Licence (http://www.gnu.org/copyleft/fdl.html)

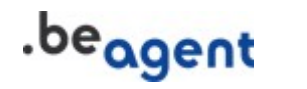

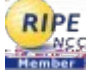

U kan uw all2all email account ofwel via een email programma raadplegen zoals Mozilla Thunderbird, Apple Mail, Outlook, etc ofwel via uw webbrowser. Webmail toegang is mogelijk vanaf elke computer met internet toegang, zoals bijvoorbeeld in een cybercafe.

Wij raden u het programma Mozilla Thunderbird aan. Dit kan gratis gedownload worden van : http://www.mozillamessaging.com/en-US/. Het ondersteunt de meeste IMAP functies zoals realtime quota weergave, zodat u steeds een zicht heeft op hoeveel plaats u nog vrij hebt in uw mailbox. Er bestaan ook heel wat plugins voor Thunderbird die toelaten om een agenda toe te voegen, PGP support te integreren, verschillende talen te ondersteunen, spelling te controlleren enz.

# **1. Toegang via een email program**

### *Configuratie van de binnenkomende mailserver (POP or IMAP)*

Open uw email programma en klik op Bewerken => Account eigenschappen => een nieuwe account toevoegen *(controleer de details met de handleiding die bij uw email software kwam)*. Hieronder vindt u de voorbeeld eigenschappen die gebruikt moeten worden voor eht configureren van een all2all email account. (*Uw persoonlijke eigenschappen kunnen verschillen naargelang de mail server waarop uw account is aangemaakt en de gebruikersnaam en paswoord die u gekozen heeft*).

Naam binnenkomende mail server: maximusconfessor.all2all.org *(or vonmuenchhausen.all2all.org)* Protocol: IMAP or POP3 *(te kiezen naar eigen voorkeur. Hieronder worden de verschillen tussen IMAP en POP uitgelegd)*  Gebruikersnaam : uw gebruikersnaam *(e.g. example0001)*  Paswoord: uw paswoord Geavanceerde opties: gebruik/activeer beveiligde verbinding, activeer SSL *(niet TLS!)* Poort: als u POP3S gebruikt : Port 995 als u IMAPS gebruikt : Port 993

Gelieve deze configuratie toe te passen met de toegangsinformatie die u van uw beheerder/webmaster hebt gekregen. De toegangsinformatie bevat normaliter uw persoonlijke gebruikersnaam en paswoord voor de binnenkomende mailserver. Controleer goed dat het paswoord veilig is en niet bestaat uit een woord dat in een woordenboek kan opgezocht. Een goed paswoord is minstens 8 karakters lang en bestaat uit willekeurige getallen en letters. In het ideale geval gebruikt u een paswoord dat bestaat uit een combinatie van letters, nummers en symbolen waarbij zowel kleine letters als hoofdletters worden gebruikt. Een te zwak paswoord kan eenvoudig gekraakt worden.

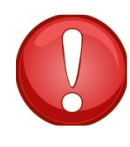

*Onze ervaring leert ons dat voornamelijk paswoorden die identiek zijn aan de gebruikersnaam vaak gekraakt worden en leiden tot mail misbruik. Aarzel dus niet een nieuw paswoord aan te vragen aan uw beheerder als u het gekregen paswoord te eenvoudig vindt.*

### *Wat is het verschil tussen een POP3 en een IMAP account?*

POP3 is slechts een tijdelijke bewaarplaats voor uw email op de server. Elke keer dat u inlogt via POP3, leeft u de mailbox op de server en download u alle berichten op uw lokale computer. Met POP3 worden uw mailboxen dus permanent bewaard en beheert op uw eigen lokale computer. Bij elke connectie met uw email client worden uw berichten van de server verwijdert.

IMAP is een complexer protocol waarbij het beheer van de mailboxen op de server gebeurt. Zolang u geen berichten verwijdert, kan u uw berichten controleren vanop elke plaats, elke computer met toegang tot de mailserver. U verkrijgt zo dus bv toegang tot dezelfde berichten van thuis, vanop het werk of vanuit een cybercafe. U kan ook connecteren met uw PDA op uw all2all email account. Een voordeel van IMAP hierbij is dat het enkel de hoofdingen van de berichten download. Pas als u een bericht aanklikt, wordt het volledige bericht gedownload. Op trage connecties of een GSM connectie kan dit een groot voordeel betekenen.

U kan ook zoeken in uw berichten op de server via een "zoekfunctie" die in het protocol is ingebouwd.

Hou echter in het achterhoofd dat u in het geval van IMAP de schijf quota moet respecteren. Het standaard schijf quota voor een IMAP account is 1GB.

Het is bijgevolg aan te raden om de **inhoud van de vuilbak** in uw email programma op regelmatige basis te legen. De berichten in de vuilbak worden namelijk ook meegerekend in uw schijf quota.

## *Configuratie van de uitgaande mailserver (SMTP)*

Het volstaat in de meeste gevallen om de uitgaande SMTP server van uw ISP (internet service provider) te gebruiken, bv relay.skynet.be of uit.telenet.be. U kan de uitgaande mailserver van uw provider te weten komen door hun support afdeling te contacteren. Indien u al een email account geconfigureerd hebt van uw internet provider in dezelfde email software, dan heeft u normaal al toegang tot een uitgaande server en hoeft u geen bijkomende configuratie meer uit te voeren. Het volstaat in dat geval om de uitgaande server configuratie te delen met uw all2all account. Bij de meeste email software gebeurt dit automatisch.

Indien u de uitgaande mailserver van all2all moet configureren, bijvoorbeeld omdat u werkt met een laptop en vaak op verplaatsing bent, kan u de hieronder aangehaalde configuratie instellingen toepassen in hetzelfde scherm als de configuratie voor de inkomende mailserver.

Omdat de uitgaande (SMTP) email server van all2all zich niet bevindt op hetzelfde netwerk als uw computer, is het noodzakelijk dat u bepaalde geavanceerde parameters instelt zoals authenticatie en SSL.

Uitgaande mailserver: maximusconfessor.all2all.org of vonmuenchhausen.all2all.org *(dezelfde server als uw binnenkomende mail server)* Authenticatie: activeer authenticatie met een "text" password Gebruikersnaam: uw gebruikersnaam *(e.g. user0001)* Paswoord: uw paswoord

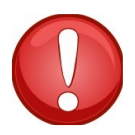

*Bepaalde email programma's laten toe om dezelfde instellingen te gebruiken als de binnenkomende server hetgeen de configuratie van de uitgaande mailserver kan vereenvoudigen.*

Geavanceerde instellingen : Gebruik/activeer beveiligde verbinding, activeer SSL *(niet TLS!)* Poort: 465 Maximum grootte per bericht: 12MB

# **2. Toegang via webmail**

Webmail gebruiken is heel eenvoudig. U benodigt enkel uw gebruikersnaam, paswoord en de toegang tot een browser. U kan dan bv uw berichten controleren vanuit een cybercafe. Het adres voor de webmail is :

<https://maximusconfessor.all2all.org/webmail> *or* [https://vonmuenchhausen.all2all.org/webmail or](https://vonmuenchhausen.all2all.org/webmail) <https://moses.all2all.org/webmail>

*(Dit adres hangt af van de mailserver op dewelke uw email account zich bevindt; zie uw toegangscodes of vraag uw webmaster als u hiervan niet zeker bent.)*

Gebruikersnaam: uw gebruikersnaam *(e.g. user0001)*  Paswoord: uw paswoord

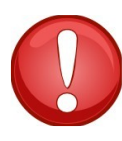

Let er wel op dat u de webmail niet gelijktijdig gebruikt met uw email programma. Webmail gebruikt altijd het IMAP protocol. Als uw email programma op hetzelfde moment berichten afhaalt via het POP3 protocol kan u de indruk hebben dat er berichten verdwijnen.

#### Maximum omvang per bericht: 12MB

Als u webmail voor de eerste maal gebruikt, moet u enkele instellingen configureren zoals bv uw email address. Dit is het adrese dat zal verschijnen in het "From" veld van de berichten die u via webmail verzendt. Hiervoor moet u in het "Instellingen" menu gaan. Het is belangrijk om exact hetzelfde email adres in te vullen als datgene dat u van uw beheerder gekregen hebt.

In het "Instellingen" menu kan u ook de taal kiezen waarin de webmail menu's worden weergegeven. De standaard taal is Engels.

## **3. Configuratie van vakantie berichten**

Voor deze en gelijkaardige instellingen hebt u de hulp van uw email beheerder nodig. Uw beheerder is de persoon die u uw toegangscodes gaf (bv uw webmaster). Deze persoon kan een automatisch vakantie bericht instellen op uw mailbox of ook het doorsturen van al uw berichten naar een ander email adres regelen.

Al deze veranderingen worden doorgevoerd via de Webmin beheersinterface op de mailserver die uw email domein beheert. Deze interface kan u niet rechtstreeks benaderen met enkel uw email gebruikersnaam en paswoord, noch via webmail. U benodigt hiervoor ofwel de toegangscodes voor de beheerder die u ontving van all2all ofwel moet u dit uw webmaster vragen.